## Losing my religion

A journey from Emacs to Vim Kevin Mitchell <a href="mailto:kevin@dashingfalcon.com">kevin@dashingfalcon.com</a>
<a href="mailto:@kamitchell">@kamitchell</a>

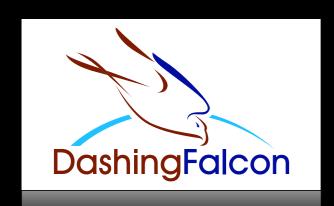

### Ancient history

- Unix V7 vi
- VAX/VMS EDT
- TPU
- MicroEMACS
- GNU Emacs didn't exist yet (born 1985)

## Run anywhere

Windows

OS X Ultrix

VAX/VMS

HP-UX

AIX Linux

Solaris

SunOS

#### Multibuffer Editor

- I tend to open things and not close them
- Work on more than one file
- Original vi was pretty cramped for this
- Hence, Emacs

## Making Emacs into vi?

- Ctrl-Alt-Meta-Super-Hyper F9?
- VIPER

#### Ultimate Frustration

- Emacs 23 uses Cocoa
- Lots of drawing errors
- I tried to fix it

```
5 54
      Pymacs
     (autoload
5.55
                'pymacs-apply
5.56
     (autoload
                'pymacs-call
                'pymacs-eval
5.57
     (autoload
5 58
     (autoload 'pymacs-exec
     (autoload 'pymacs-load
5 59
     ;;(eval-after-load "pymac:
5 50
           (add-to\list
```

"Turds" in the display

Incorrect leading Text clipped

## Making it hard to help

- Previous system: CVS, git mirror
- New system: Bazaar? Really?
- Loyalty > utility, usefulness, familiarity.

We should use Bzr because that is becoming a GNU package. GNU packages should show loyalty to each other when possible, and in this case it is possible.

---Richard Stallman

## By the Way

I'm not Richard Stallman

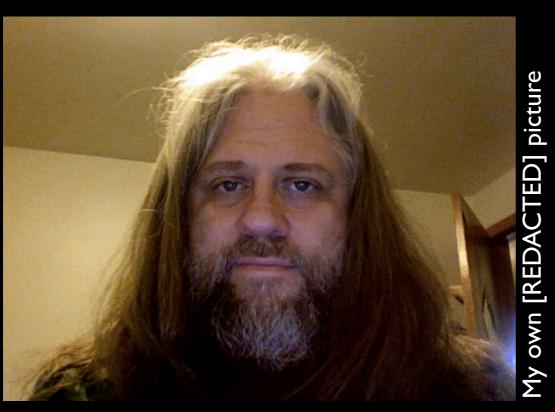

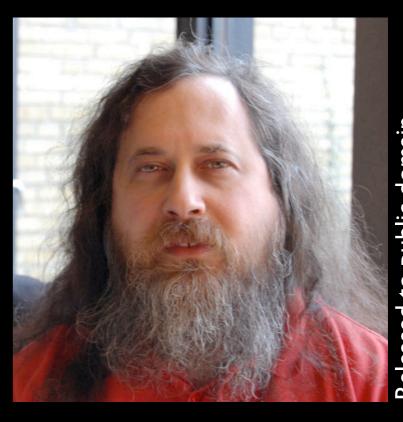

Released to public domain

## Try Something New

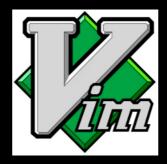

• Friends and co-workers had tried Emacs

#### It's what I wanted

- Modelines
- Multiple buffers
- Really good integration with Exuberant Ctags

#### Nouns and Verbs

- Just type commands
- d2w—delete two words
- ci(—change the text inside these parens
- Note the scarceness of modifier keys
- Keep your hands on the home row

## Comparative fingering

| Action                      | Emacs                                        | Vim      |
|-----------------------------|----------------------------------------------|----------|
| Save file                   | CTRL-X CTRL-S                                | :W       |
| Search                      | CTRL-S                                       |          |
| Delete lines containing foo | ESC x delete-<br>matching-lines<br>CR foo CR | :g/foo/d |
| Undo                        | CTRL-U                                       | U        |

### A Great Community

- Vimmit! <a href="http://vim.reddit.com">http://vim.reddit.com</a>
- Tons of scripts: <a href="http://www.vim.org/scripts/">http://www.vim.org/scripts/</a>

## FuzzyFinder

Quick access to files and buffers

```
[fuf] (/Users/Unencrypted/kevin/Devel/Blitz)

>File>myappm

26: MyAppDelegate.m

27: MyApplication.m

2 // BlitzButton.m

3 // Blitz

4 //

5 // Created by Timothy J. Wood on 9/20/09.

6 // Copyright 2009 The Omni Group. All rights reserved.

BlitzButtonCell.m
```

#### NerdTree

```
NERD tree 1 - (/Users/Unencrypted/kevin/Devel/Blitz)
 Press ? for help
                                   1 //
                                         BlitzButton.m
                                         Blitz
.. (up a dir)
<Unencrypted/kevin/Devel/Blitz/</pre>
                                   4 //
|+Blitz.xcodeproj/
                                         Created by Timothy J. Wood or
I+build/
                                         Copyright 2009 The Omni Group
|+English.lproj/
                                   7 //
|+Sparkle.framework/
                                   8
|-blitz-appcast.xml
                                   9 #import "BlitzButtonCell.h"
|-blitz-example.key
                                  10
|-blitz-example.pdf
                                  11 static void OSAppendRoundedRect((
I-blitz.icns
                                     loat radius)
|-Blitz_Prefix.pch
                                  12 {
I-BlitzButtonCell.h
                                  13
                                         NSPoint topMid
                                                              = NSMakeF
I-BlitzButtonCell.m
                                  14
                                         NSPoint topLeft
                                                              = NSMakeF
I-BlitzPDFView.h
                                  15
                                         NSPoint topRight
                                                              = NSMakeF
I-BlitzPDFView.m
                                  16
                                         NSPoint bottomRight = NSMakeF
|-build_distribution.command*
                                  17
I-CounterView.h
                                  18
                                         CGContextMoveToPoint(ctx, tor
I-CounterView.m
                                  19
                                         CGContextAddArcToPoint(ctx, 1
I-CounterWindow.xib
                                     x, rect.origin.y, radius);
                                         CGContextAddArcToPoint(ctx, r
I-CustomWindow.h*
                                     omRight x bottomRight v radius
-CustomWindow m*
```

# SnipMate

```
0 0
                                 file.c + (/Users/
  1 int main(int argc, const char *argv[])
  2 {
        for
  3
  4
        return 0;
  5 }
file.c + (/Users/U
 1 int main(int argc, const char *argv[])
 2 {
       for (i = 0; i < count; i++) {
 3
           /* code */
 5
 6
       return 0;
```

#### GUI and Mac

- GUI from command line: gvim, mvim
- Window your outputs: git diff | mview -

## Managing scripts

- Pathogen: script packages as bundles
- Git submodules: automatic updates

#### What did I learn?

- Try something new
- Stick with it and learn

#### Get started!

- vim.org
- MacVim: <a href="http://github.com/b4winckler/macvim">http://github.com/b4winckler/macvim</a>
- Tim Pope's scripts: <a href="http://github.com/tpope">http://github.com/tpope</a>
- Vim Scripts project:
  - http://vim-scripts.org/index.html